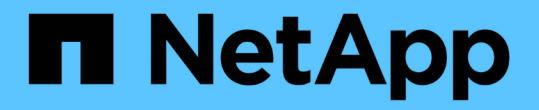

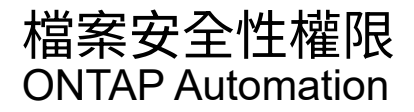

NetApp April 21, 2024

This PDF was generated from https://docs.netapp.com/zh-tw/ontapautomation/workflows/wf\_nas\_fs\_prepare.html on April 21, 2024. Always check docs.netapp.com for the latest.

# 目錄

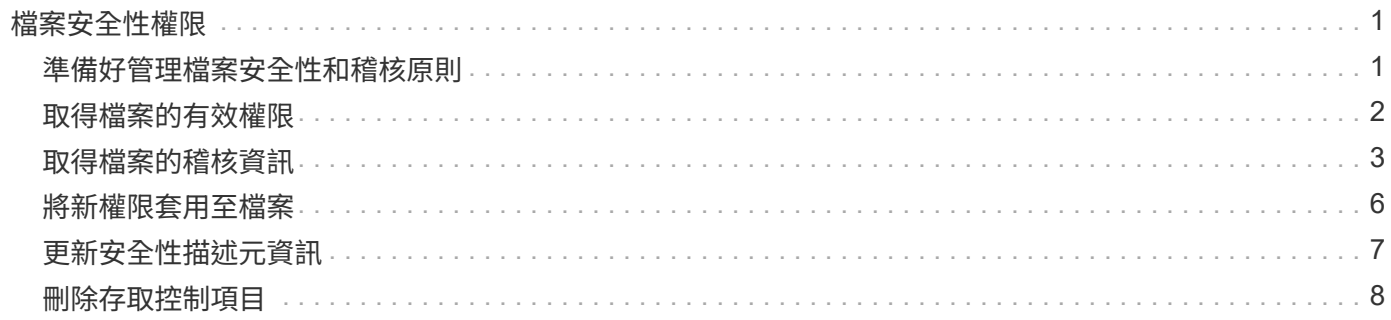

# <span id="page-2-0"></span>檔案安全性權限

## <span id="page-2-1"></span>準備好管理檔案安全性和稽核原則

您可以管理 ONTAP 叢集內透過 SVM 所提供檔案的權限和稽核原則。

## 總覽

使用系統存取控制清單(SACL)和自由存取控制清單(DACL)來指派檔案物件的權限。ONTAP從 ONTAP 9.9.1 開始、其餘 API 支援管理 SACL 和 DACL 權限。您可以使用 API 來自動化檔案安全性權限的管理。在許 多情況下、您可以使用單一 REST API 呼叫、而非多個 CLI 命令或 ONTAPI ( ZAPI )呼叫。

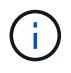

對於 9.9.1 之前的 ONTAP 版本、您可以使用 CLI Passthrough 功能、自動管理 SACL 和 DACL 權限。請參閱 ["](https://docs.netapp.com/zh-tw/ontap-automation/migrate/migration-considerations.html)[移轉考量](https://docs.netapp.com/zh-tw/ontap-automation/migrate/migration-considerations.html)["](https://docs.netapp.com/zh-tw/ontap-automation/migrate/migration-considerations.html) 和 ["](https://netapp.io/2020/11/09/private-cli-passthrough-ontap-rest-api/)[將私有](https://netapp.io/2020/11/09/private-cli-passthrough-ontap-rest-api/)[CLI](https://netapp.io/2020/11/09/private-cli-passthrough-ontap-rest-api/)[密碼與](https://netapp.io/2020/11/09/private-cli-passthrough-ontap-rest-api/)[ONTAP REST API](https://netapp.io/2020/11/09/private-cli-passthrough-ontap-rest-api/)[搭配使用](https://netapp.io/2020/11/09/private-cli-passthrough-ontap-rest-api/)["](https://netapp.io/2020/11/09/private-cli-passthrough-ontap-rest-api/) 以取得更多資訊。

我們提供幾個工作流程範例、說明如何使用 REST API 來管理 ONTAP 檔案安全服務。在使用工作流程並發出任 何 REST API 呼叫之前、請務必先檢閱 ["](https://docs.netapp.com/zh-tw/ontap-automation/workflows/prepare_workflows.html)[準備好使用工作流程](https://docs.netapp.com/zh-tw/ontap-automation/workflows/prepare_workflows.html)["](https://docs.netapp.com/zh-tw/ontap-automation/workflows/prepare_workflows.html)。

如果您使用 Python 、也會看到指令碼 ["file\\_security\\_permissions.py"](https://github.com/NetApp/ontap-rest-python/blob/master/examples/rest_api/file_security_permissions.py) 如需如何自動化部分檔案安全活動的範 例。

### 不只是使用靜態**API**、更是使用非靜態**CLI**命令**ONTAP ONTAP**

在許多工作中、使用 ONTAP REST API 所需的通話數、比等效的 ONTAP CLI 命令或 ONTAPI ( ZAPI )通話 數少。下表列出 API 呼叫清單、以及每項工作所需的 CLI 命令。

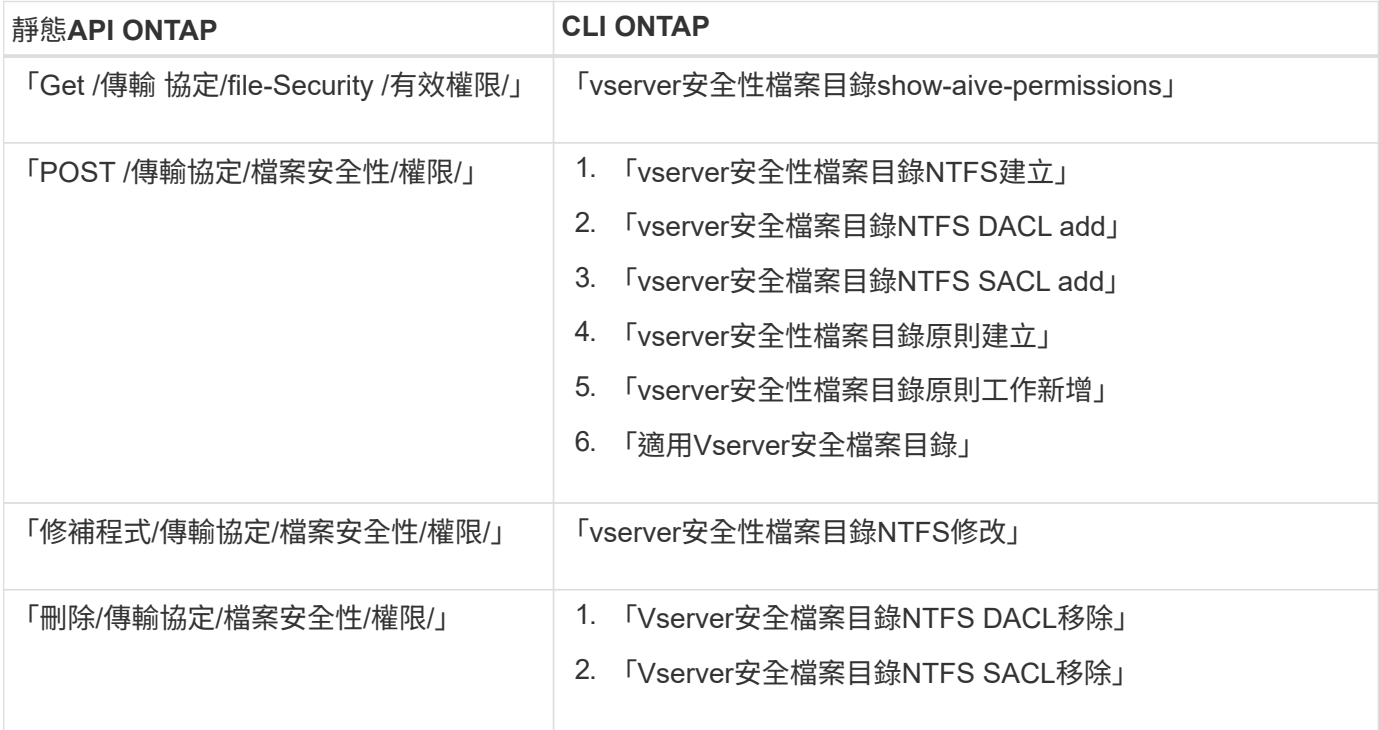

#### 相關資訊

• ["](https://github.com/NetApp/ontap-rest-python/blob/master/examples/rest_api/file_security_permissions.py)[說明檔案權限的](https://github.com/NetApp/ontap-rest-python/blob/master/examples/rest_api/file_security_permissions.py) [Python](https://github.com/NetApp/ontap-rest-python/blob/master/examples/rest_api/file_security_permissions.py) [指令碼](https://github.com/NetApp/ontap-rest-python/blob/master/examples/rest_api/file_security_permissions.py)["](https://github.com/NetApp/ontap-rest-python/blob/master/examples/rest_api/file_security_permissions.py)

- ["](https://netapp.io/2021/06/28/simplified-management-of-file-security-permissions-with-ontap-rest-apis/)[利用](https://netapp.io/2021/06/28/simplified-management-of-file-security-permissions-with-ontap-rest-apis/)[REST API](https://netapp.io/2021/06/28/simplified-management-of-file-security-permissions-with-ontap-rest-apis/)[簡化檔案安全權限的管理](https://netapp.io/2021/06/28/simplified-management-of-file-security-permissions-with-ontap-rest-apis/)[ONTAP"](https://netapp.io/2021/06/28/simplified-management-of-file-security-permissions-with-ontap-rest-apis/)
- ["](https://netapp.io/2020/11/09/private-cli-passthrough-ontap-rest-api/)[將私有](https://netapp.io/2020/11/09/private-cli-passthrough-ontap-rest-api/)[CLI](https://netapp.io/2020/11/09/private-cli-passthrough-ontap-rest-api/)[密碼與](https://netapp.io/2020/11/09/private-cli-passthrough-ontap-rest-api/)[ONTAP REST API](https://netapp.io/2020/11/09/private-cli-passthrough-ontap-rest-api/)[搭配使用](https://netapp.io/2020/11/09/private-cli-passthrough-ontap-rest-api/)["](https://netapp.io/2020/11/09/private-cli-passthrough-ontap-rest-api/)

## <span id="page-3-0"></span>取得檔案的有效權限

您可以擷取特定檔案或資料夾的目前有效權限。

**HTTP** 方法和端點

此 REST API 呼叫使用下列方法和端點。

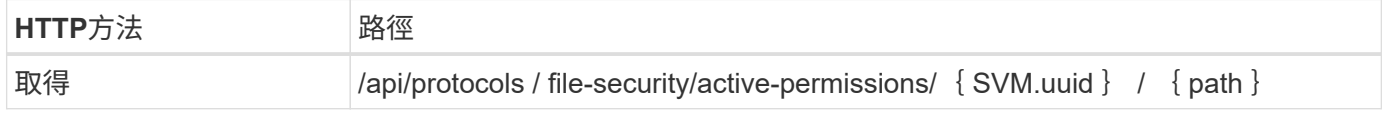

處理類型

同步

## 捲曲範例的其他輸入參數

除了所有 REST API 呼叫通用的參數之外、本步驟的捲髮範例中也會使用下列參數。

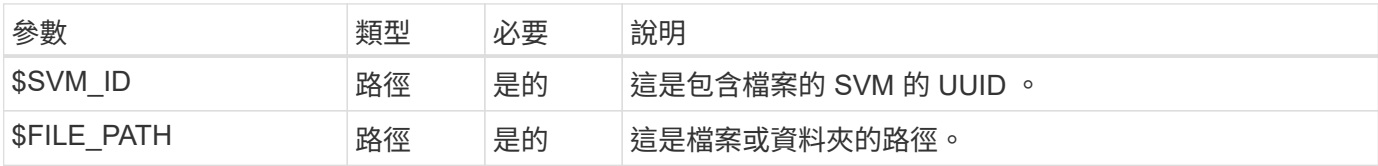

## **Curl**範例

```
curl --request GET \
--location "https://$FQDN_IP/api/protocols/file-security/effective-
permissions/$SVM_ID/$FILE_PATH" \
--include \
--header "Accept: */*" \
--header "Authorization: Basic $BASIC_AUTH"
```

```
Json輸出範例
```

```
{
    "svm": {
      "uuid": "cf5f271a-1beb-11ea-8fad-005056bb645e",
      "name": "vs1"
    },
    "user": "administrator",
    "type": "windows",
    "path": "/",
    "share": {
      "path": "/"
    },
    "file_permission": [
      "read",
      "write",
      "append",
    "read_ea",
    "write_ea",
      "execute",
      "delete_child",
    "read attributes",
    "write attributes",
      "delete",
    "read_control",
    "write dac",
    "write_owner",
      "synchronize",
      "system_security"
  \frac{1}{2},
  "share permission": [
      "read",
    "read_ea",
      "execute",
    "read attributes",
      "read_control",
      "synchronize"
  \lceil}
```
## <span id="page-4-0"></span>取得檔案的稽核資訊

您可以擷取特定檔案或資料夾的稽核資訊。

**HTTP** 方法和端點

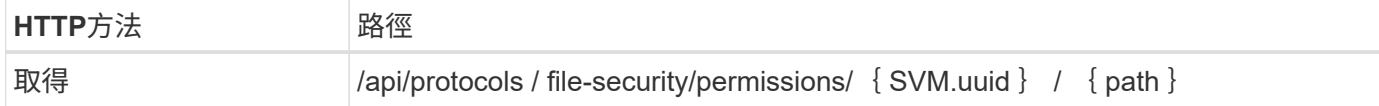

### 處理類型

同步

## 捲曲範例的其他輸入參數

除了所有 REST API 呼叫通用的參數之外、本步驟的捲髮範例中也會使用下列參數。

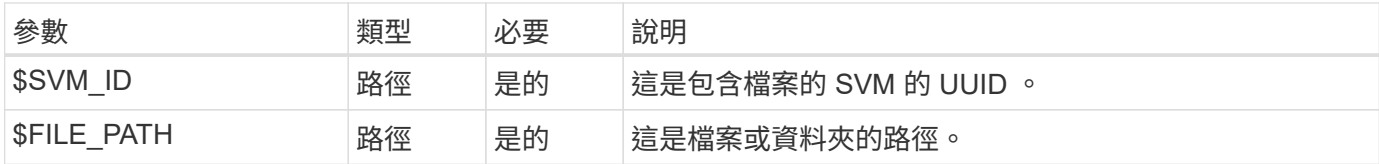

## **Curl**範例

```
curl --request GET \
--location "https://$FQDN_IP/api/protocols/file-
security/permissions/$SVM_ID/$FILE_PATH" \
--include \
--header "Accept: */*" \
--header "Authorization: Basic $BASIC_AUTH"
```
#### **Json**輸出範例

```
{
   "svm": {
     "uuid": "9479099d-5b9f-11eb-9c4e-0050568e8682",
     "name": "vs1"
   },
   "path": "/parent",
   "owner": "BUILTIN\\Administrators",
   "group": "BUILTIN\\Administrators",
   "control_flags": "0x8014",
   "acls": [
      {
        "user": "BUILTIN\\Administrators",
        "access": "access_allow",
        "apply_to": {
          "files": true,
          "sub_folders": true,
        "this folder": true
        },
      "advanced rights": {
```

```
"append data": true,
        "delete": true,
      "delete child": true,
      "execute file": true,
      "full control": true,
      "read attr": true,
      "read data": true,
      "read ea": true,
      "read perm": true,
      "write attr": true,
      "write data": true,
      "write ea": true,
      "write owner": true,
        "synchronize": true,
        "write_perm": true
      },
    "access control": "file directory"
    },
    {
      "user": "BUILTIN\\Users",
      "access": "access_allow",
      "apply_to": {
        "files": true,
      "sub folders": true,
      "this folder": true
      },
      "advanced_rights": {
      "append data": true,
        "delete": true,
      "delete child": true,
      "execute file": true,
      "full control": true,
      "read attr": true,
        "read_data": true,
      "read ea": true,
      "read perm": true,
      "write attr": true,
      "write data": true,
      "write ea": true,
      "write owner": true,
        "synchronize": true,
      "write perm": true
      },
      "access_control": "file_directory"
    }
\frac{1}{\sqrt{2}}
```

```
  "inode": 64,
   "security_style": "mixed",
   "effective_style": "ntfs",
 "dos attributes": "10",
 "text_dos_attr": "----D---",
   "user_id": "0",
   "group_id": "0",
 "mode bits": 777,
  "text mode bits": "rwxrwxrwx"
}
```
## <span id="page-7-0"></span>將新權限套用至檔案

您可以將新的安全性描述元套用至特定檔案或資料夾。

步驟 **1** :套用新權限

**HTTP** 方法和端點

此 REST API 呼叫使用下列方法和端點。

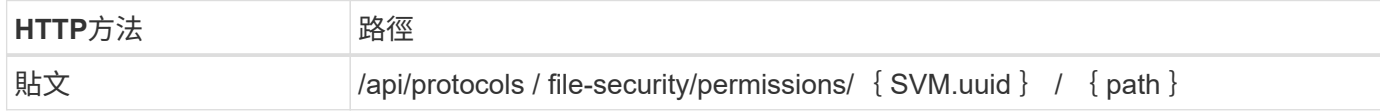

處理類型

非同步

## 捲曲範例的其他輸入參數

## 除了所有 REST API 呼叫通用的參數之外、本步驟的捲髮範例中也會使用下列參數。

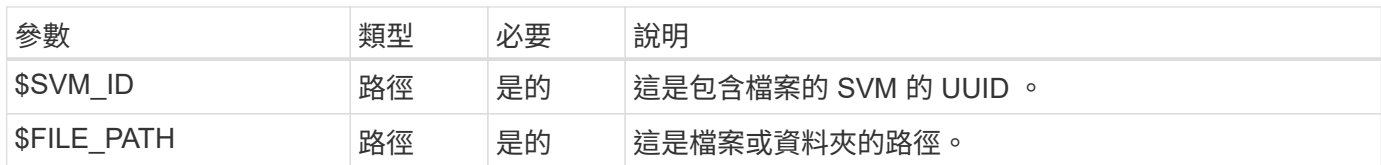

```
curl --request POST --location "https://$FQDN_IP/api/protocols/file-
security/permissions/$SVM_ID/$FILE_PATH?return_timeout=0" --include
--header "Accept */*" --header "Authorization: Basic $BASIC AUTH" --data
'{ \"acls\": [ { \"access\": \"access_allow\", \"advanced_rights\": {
\"append_data\": true, \"delete\": true, \"delete_child\": true,
\"execute file\": true, \"full control\": true, \"read attr\": true,
\"read data\": true, \"read ea\": true, \"read perm\": true,
\Upsilon"write attr\Upsilon: true, \Upsilon"write data\Upsilon: true, \Upsilon"write ea\Upsilon: true,
\forall"write owner\": true, \forall"write perm\": true }, \forall"apply to\": { \forall"files\":
true, \"sub folders\": true, \"this_folder\": true }, \"user\":
\"administrator\" } ], \"control_flags\": \"32788\", \"group\": \"S-1-5-
21-2233347455-2266964949-1780268902-69700, \"ignore paths\": [
\"/parent/child2\" ], \"owner\": \"S-1-5-21-2233347455-2266964949-
1780268902-69304\", \"propagation_mode\": \"propagate\"}'
```
**Json**輸出範例

```
{
    "job": {
      "uuid": "3015c294-5bbc-11eb-9c4e-0050568e8682",
    " links": {
        "self": {
          "href": "/api/cluster/jobs/3015c294-5bbc-11eb-9c4e-0050568e8682"
  }
  }
    }
}
```
## 步驟 **2** :擷取工作狀態

執行工作流程 ["](https://docs.netapp.com/zh-tw/ontap-automation/workflows/wf_jobs_get_job.html)[取得工作執行個體](https://docs.netapp.com/zh-tw/ontap-automation/workflows/wf_jobs_get_job.html)["](https://docs.netapp.com/zh-tw/ontap-automation/workflows/wf_jobs_get_job.html) 並確認 state 價值是 success。

## <span id="page-8-0"></span>更新安全性描述元資訊

您可以將特定安全性描述元更新至特定檔案或資料夾、包括主要擁有者、群組或控制標 誌。

步驟 **1** :更新安全性描述元

**HTTP** 方法和端點

此 REST API 呼叫使用下列方法和端點。

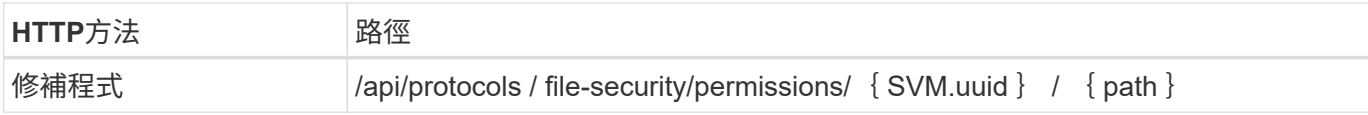

### 處理類型

非同步

捲曲範例的其他輸入參數

除了所有 REST API 呼叫通用的參數之外、本步驟的捲髮範例中也會使用下列參數。

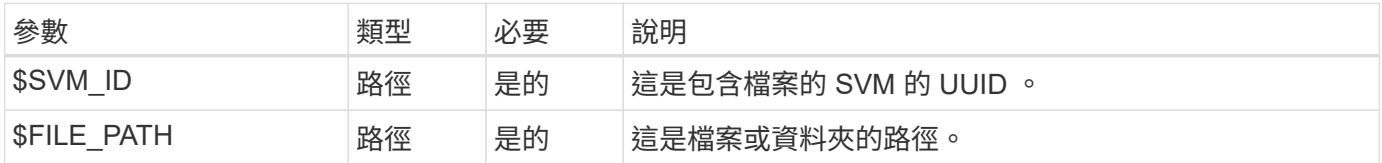

## **Curl**範例

```
curl --request POST --location "https://$FQDN_IP/api/protocols/file-
security/permissions/$SVM_ID/$FILE_PATH?return_timeout=0" --include
--header "Accept */*" --header "Authorization: Basic $BASIC AUTH" --data
'{ \"control_flags\": \"32788\", \"group\": \"everyone\", \"owner\":
\"user1\"}'
```
## **Json**輸出範例

```
{
    "job": {
      "uuid": "6f89e612-5bbd-11eb-9c4e-0050568e8682",
    " links": {
        "self": {
           "href": "/api/cluster/jobs/6f89e612-5bbd-11eb-9c4e-0050568e8682"
        }
      }
    }
}
```
## 步驟 **2** :擷取工作狀態

執行工作流程 ["](https://docs.netapp.com/zh-tw/ontap-automation/workflows/wf_jobs_get_job.html)[取得工作執行個體](https://docs.netapp.com/zh-tw/ontap-automation/workflows/wf_jobs_get_job.html)["](https://docs.netapp.com/zh-tw/ontap-automation/workflows/wf_jobs_get_job.html) 並確認 state 價值是 success。

## <span id="page-9-0"></span>刪除存取控制項目

您可以從特定檔案或資料夾刪除現有的存取控制項目( ACE )。變更會傳播到任何子物 件。

## 步驟 **1** :刪除 **ACE**

## **HTTP** 方法和端點

此 REST API 呼叫使用下列方法和端點。

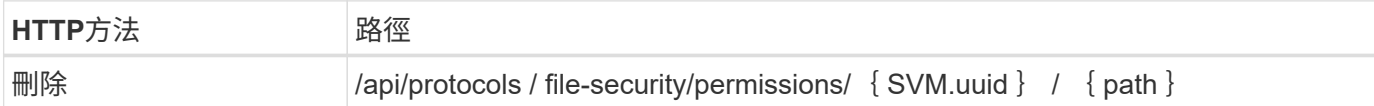

#### 處理類型

非同步

## 捲曲範例的其他輸入參數

除了所有 REST API 呼叫通用的參數之外、本步驟的捲髮範例中也會使用下列參數。

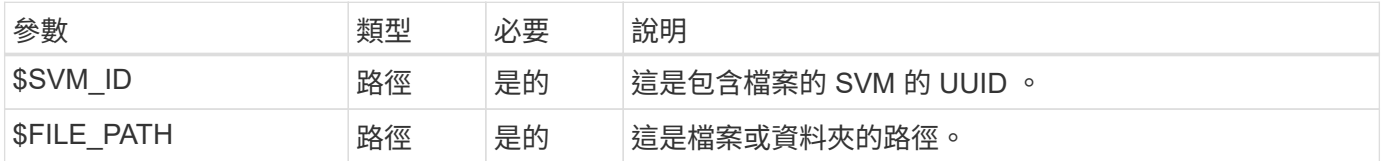

### **Curl**範例

```
curl --request DELETE --location "https://$FQDN IP/api/protocols/file-
security/permissions/$SVM_ID/$FILE_PATH?return_timeout=0" --include
--header "Accept */*" --header "Authorization: Basic $BASIC_AUTH" --data
'{ \"access\": \"access allow\", \"apply to\": { \"files\": true,
\"sub folders\": true, \"this folder\": true }, \"ignore paths\": [
\"/parent/child2\" ], \"propagation_mode\": \"propagate\"}'
```
**Json**輸出範例

```
{
    "job": {
      "uuid": "3015c294-5bbc-11eb-9c4e-0050568e8682",
    " links": {
        "self": {
          "href": "/api/cluster/jobs/3015c294-5bbc-11eb-9c4e-0050568e8682"
  }
      }
    }
}
```
## 步驟 2 : 擷取工作狀態

執行工作流程 ["](https://docs.netapp.com/zh-tw/ontap-automation/workflows/wf_jobs_get_job.html)[取得工作執行個體](https://docs.netapp.com/zh-tw/ontap-automation/workflows/wf_jobs_get_job.html)["](https://docs.netapp.com/zh-tw/ontap-automation/workflows/wf_jobs_get_job.html) 並確認 state 價值是 success。

### 版權資訊

Copyright © 2024 NetApp, Inc. 版權所有。台灣印製。非經版權所有人事先書面同意,不得將本受版權保護文件 的任何部分以任何形式或任何方法(圖形、電子或機械)重製,包括影印、錄影、錄音或儲存至電子檢索系統 中。

由 NetApp 版權資料衍伸之軟體必須遵守下列授權和免責聲明:

此軟體以 NETAPP「原樣」提供,不含任何明示或暗示的擔保,包括但不限於有關適售性或特定目的適用性之 擔保,特此聲明。於任何情況下,就任何已造成或基於任何理論上責任之直接性、間接性、附隨性、特殊性、懲 罰性或衍生性損害(包括但不限於替代商品或服務之採購;使用、資料或利潤上的損失;或企業營運中斷),無 論是在使用此軟體時以任何方式所產生的契約、嚴格責任或侵權行為(包括疏忽或其他)等方面,NetApp 概不 負責,即使已被告知有前述損害存在之可能性亦然。

NetApp 保留隨時變更本文所述之任何產品的權利,恕不另行通知。NetApp 不承擔因使用本文所述之產品而產 生的責任或義務,除非明確經過 NetApp 書面同意。使用或購買此產品並不會在依據任何專利權、商標權或任何 其他 NetApp 智慧財產權的情況下轉讓授權。

本手冊所述之產品受到一項(含)以上的美國專利、國外專利或申請中專利所保障。

有限權利說明:政府機關的使用、複製或公開揭露須受 DFARS 252.227-7013(2014 年 2 月)和 FAR 52.227-19(2007 年 12 月)中的「技術資料權利 - 非商業項目」條款 (b)(3) 小段所述之限制。

此處所含屬於商業產品和 / 或商業服務(如 FAR 2.101 所定義)的資料均為 NetApp, Inc. 所有。根據本協議提 供的所有 NetApp 技術資料和電腦軟體皆屬於商業性質,並且完全由私人出資開發。 美國政府對於該資料具有 非專屬、非轉讓、非轉授權、全球性、有限且不可撤銷的使用權限,僅限於美國政府為傳輸此資料所訂合約所允 許之範圍,並基於履行該合約之目的方可使用。除非本文另有規定,否則未經 NetApp Inc. 事前書面許可,不得 逕行使用、揭露、重製、修改、履行或展示該資料。美國政府授予國防部之許可權利,僅適用於 DFARS 條款 252.227-7015(b) (2014年2月) 所述權利。

商標資訊

NETAPP、NETAPP 標誌及 <http://www.netapp.com/TM> 所列之標章均為 NetApp, Inc. 的商標。文中所涉及的所 有其他公司或產品名稱,均為其各自所有者的商標,不得侵犯。